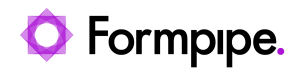

[Knowledgebase](https://support.formpipe.com/kb) > [Lasernet](https://support.formpipe.com/kb/lasernet) > [Lasernet Developer FAQs](https://support.formpipe.com/kb/lasernet-developer-faqs) > [How to force ContentType -](https://support.formpipe.com/kb/articles/how-to-force-contenttype-charset-in-mails-into-utf-8) [Charset in Mails into UTF-8](https://support.formpipe.com/kb/articles/how-to-force-contenttype-charset-in-mails-into-utf-8)

How to force ContentType - Charset in Mails into UTF-8 - 2021-05-06 - [Comments \(0\)](#page--1-0) - [Lasernet Developer FAQs](https://support.formpipe.com/kb/lasernet-developer-faqs)

## Lasernet

This article shows how to force ContentType - Charset in Mails into UTF-8.

The Mail/Exchange/Outlook Output Port analyzes the text in Mailbody and will automatically choose the best encoding and charset based on the characters used in a body. It autorecognizes the language of characters. If a mix of languages is present, then UTF-8 is chosen as the charset. Otherwise, the most commonly used charset for email for a particular language is automatically used.

In some cases, the receiver Mail system requires UTF-8.

It is not possible to hardcode it to UTF-8 so we need to put in a UTF-8 character in the text and it has to be in script to set it right. In script, it is possible to set a Unicode character; for example a no-break space like this: \uFEFF.

So if using HTML as the output on a sheet, you can add the extra character like this on a rearrange:

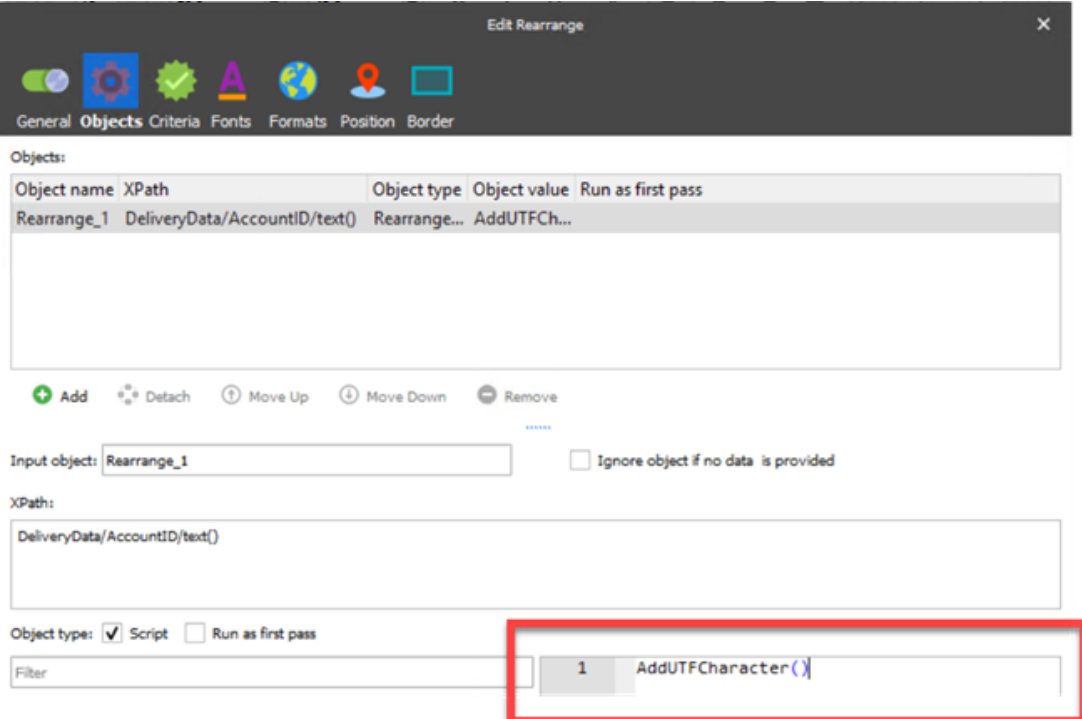

```
Script
function AddUTFCharacter()
{
 var a = CurrentText;
```

```
a = a + "UFEFF" return a;
}
```
The result can be seen in receiving email by right-clicking in the mail body and choosing the view source.

## **Result without the script:**

```
email (002).txt - Notepad
" www.southerman<br>Fig. 1dt format Yew Help<br>{?xml version="1.0" encoding="UTF-8"?><!DOCTYPE html>chtml>chead><br><meta.http-equiv="Content-Type" content="text/html; <mark>charset=us-asc11"</mark><br>//head><br/><br/>content-Type" content="te
       )<br>head>cbody><br><p=="text-align:left;text-indent:0pt;margin:0pt;margin="text";"><br><> span style="color:#000000;background-color:transparent;font-family:Arial;font-size:10pt;font-weight:normal;font-style:normal;">Dear Flemming
              ches
              ches
               Jan 1
             <br><br>If you have any questions concerning this overview, please contact us by e-mail
             If you have any que<br>cbr><br>cbr><br>cbr><br>With kind regards,
                                                                                                                                                                                                                   \mathbb{I}kbeb
             kbr><br>Yours sincerely,<br>Yours sincerely,
      5/body\frac{1}{\sqrt{n}}
```

```
Result with the script:<br>
Chall version="1.8" encoding="UTF-8">>clDOCTYPE html>chtml>chead><br>
(nead>cbody><br>
(nead>cbody><br>
(spit)="text-align:left;text-indent:8pt;margin:8<del>pt 8pt 8pt 8pt;")</del><br>
(spit)="color:80000000;backgrou
            <br><br>Please find attached the statement for last years sales.
             cher
             ches
            cor><br>If you have any questions concerning this overview, please contact us by e-mail<br>cbr><br>cbr>
            <br><br>With kind regards,
                                                                         \mathbf Iche:
           cbr><br>Yours sincerely,<br>Yours sincerely,<br>cbr><br>LaserNet
         </span>
      5/10</body><br></html>
```
Related Content

[Create a HTML sheet in Lasernet Form Editor and use it as MailBody](https://support.formpipe.com/kb/articles/create-a-html-sheet-in-lasernet-form-editor-and-use-it-as-mailbody)